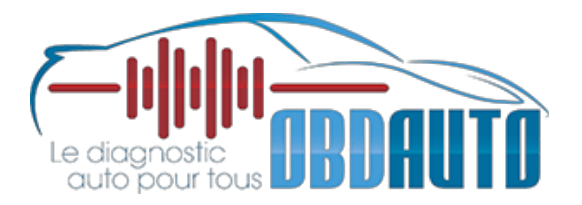

www.obdauto.fr Service après-vente : healtech@mister-diagnostic.fr

# **OBD Tool pour Suzuki – Questions fréquentes et aide à l'utilisation**

### *1. Comment installer le logiciel ?*

- Insérez le logiciel via ce lien de téléchargement : https://www.healtechelectronics.com/software/Setup\_OBD-Suzuki.zip

- Le logiciel s'installe en quelques minutes. Le pilote de l'interface sera également installé.

- Cliquez sur le boutton SETTINGS et sélectionnez le Français dans les paramètres de langue.

# *2. Quel est le système minimum pour faire fonctionner le logiciel ?*

Tous les ordinateurs équipés de Windows (toutes versions) et avec au minimum avec un port USB sont compatibles avec ce logiciel. La résolution minimale de l'écran est de 1024x600.

# *3. Comment utiliser ce produit ?*

-Positionnez le contact du véhicule sur OFF

-Connectez l'interface OBD à la prise diagnostic du véhicule puis à votre ordinateur avec la connectique USB.

-Lancez le logiciel sur votre ordinateur

-Mettez le point mort sur le véhicule puis mettez le contact sans démarrer le véhicule. -Appuyez sur le bouton CONNECTER dans le logiciel. L'ensemble des informations apparaissent à l'écran.

-Démarrez le moteur si vous souhaitez analyser les paramètres en temps réel lorsque le véhicule est en marche.

# *4. Quand je sélectionne un onglet (moteur par exemple) pourquoi les autres informations disparaissent ?*

Le véhicule peut avoir plusieurs modules qui sont physiquement indépendants entre eux et qui ne peuvent pas être connectés en même temps. Vous pouvez vous connecter à un seul module à la fois.

Ces modules sont :

- Le moteur
- La transmission (pour les véhicules équipés d'une transmission automatique)

- Le moteur et la transmission (uniquement pour les véhicules équipés d'un ECM et d'une transmission automatique dans le même boitier)

- ABS (uniquement pour les véhicules équipés)
- EPS (seulement pour certains modèles de quads)

Si vous êtes connecté à la partie moteur et que vous souhaitez faire un diagnostic du boitier ABS, vous devez cliquer sur le bouton DECONNECTER, sélectionnez ensuite le module ABS et cliquer sur le bouton CONNECTER.

Information : le logiciel enregistre toutes les différentes étapes de votre diagnostic. Si vous changez de module, tout sera enregistré.

Si vous essayez de vous connecter à un module qui n'est pas disponible sur votre véhicule, un message d'erreur apparaitra.

# *5. Certains paramètres n'affichent aucunes valeurs, pourquoi ?*

Cela signifie que que votre véhicule n'est pas équipé de ce type de capteur ou que l'information du capteur ne peut pas être lue par l'interface OBD sur votre véhicule.

### *6. Puis-je obtenir des informations sur les capteurs ?*

Oui, il suffit de déplacer la souris sur le nom du capteur et un écran d'information apparaît pour vous donner des informations précises sur ce dernier.

# *7. La « position d'accélération » ne change pas de 0 à 100, est-ce un problème ?*

Non, la valeur affichée ici est normalisée et peut varier en fonction du véhicule. La chose la plus importante est que la valeur augmente lorsque vous actionnez la poignée d'accélération. La vue graphique peut être utile pour détecter des dysfonctionnements de capteurs.

#### *8. Les paramètres avancés ne semblent pas être corrects.*

Tous les paramètres affichés sont lus par l'interface OBD à partir du calculateur du véhicule sans modification. Sur certains véhicules, les valeurs obtenues doivent être multipliées par 2 ou 4 si vous souhaitez connaître la valeur réelle.

#### *9. Mon véhicule a 8 injecteurs mais seulement 4 informations d'injection sont affichées.*

Le logiciel affiche la durée totale d'injection sans prendre en compte si le véhicule a un ou deux injecteurs par cylindre.

# *10. Est-ce possible de changer le régime de ralenti du véhicule en utilisant cette interface ?*

Non, cette fonction n'est pas supportée par le Suzuki OBD Tool.

Dans la rubrique « Test Actifs » vous pouvez modifier la valeur RPM et le régime moteur sera modifié à cette nouvelle valeur également. De cette manière, vous pouvez tester et déterminer si la valve ISC fonctionne correctement. Si vous quittez ce mode, le ralenti reviendra à la valeur définie en usine.

# *11. Quelle est la durée maximale d'enregistrement des données ?*

L'enregistrement des données est illimité. (dépend de l'espace disponible sur votre disque dur) L'interface OBD enregistre automatiquement les données dès que vous vous connectez au calculateur.

# *12. En ayant acheté cette interface OBD, si d'autres marques sont développées dans le futur, pourrais-je ajouter ces marques ou devrais-je racheter un autre matériel ?*

Nos interfaces OBD sont spécifiques par marques.

Nous disposons actuellement des versions Honda, Kawasaki et Suzuki.

Cette interface OBD-S01 supportera tous les nouveaux modèles de véhicules Suzuki et les mises à jour seront totalement gratuites.

Si vous souhaitez pouvoir diagnostiquer à la fois un véhicule Suzuki et Kawasaki, vous devrez acheter en supplément le modèle spécifique Kawasaki.

# *13. Quels sont les avantages de ce produit comparé aux interfaces constructeurs ?*

-Le tarif de ce matériel est largement plus abordable que les interfaces utilisées en concession. Permet aux utilisateurs et aux petits garages de s'équiper à un prix très attractif.

-La connection au véhicule est beaucoup plus rapide et simple. Cliquez simplement sur le bouton CONNECTER et l'interface fait le reste. Pas besoin de saisir le numéro de plaque d'immatriculation ou le modèle, …

-Tous les capteurs sont lus et affichés sur un seul et même écran simultanément.

-L'ensemble des données sont enregistrées automatiquement et peuvent être lues ultérieurement.

- Il est possible d'afficher les valeurs des capteurs en vue graphique.

-Installation du logiciel et du pilote extrèmement simple, prend au maximum 10 minutes pour être prêt à fonctionner.

-Le logiciel fonctionne sur toutes les versions de Windows. (tablettes, PC, PC portables, …)

-Produit solide et résistant à l'eau. Comprend une boite de transport.

-Mises à jour du logiciel gratuites et illimitées.

-Mises à jour automatiques du logiciel.

# *14. Comment mettre à jour le logiciel ?*

A chaque lancement du logiciel, votre ordinateur vérifie, si il est connecté à Internet, si une nouvelle version est disponible. Si c'est le cas, le logiciel vous demandera si vous souhaitez faire la mise à jour tout de suite ou plus tard.

# *15. Puis-je ajouter le logo de mon entreprise lorsque j'imprime des rapports de diagnostic ?*

Oui, créez un fichier nommé « PrintHeader.png « avec le logo que vous souhaitez ajouter.

Ce fichier doit être au format PNG et de taille 2280x228 pixels. Il doit être sauvegardé dans le répertoire : /Documents/HealTech/OBD Tool for Suzuki/Prints